## Change Block Color

2616 GstarCAD MY /KW November 10, 2021 [Workflow](https://kb.gstarcad.com.my/category/workflow/118/) 0 616

The Change Block Color function Modify the block color quickly.

Menu: Express>Blocks>Change Block Color

Command Entry: bchgcol

Operation steps:

1.Start the command.

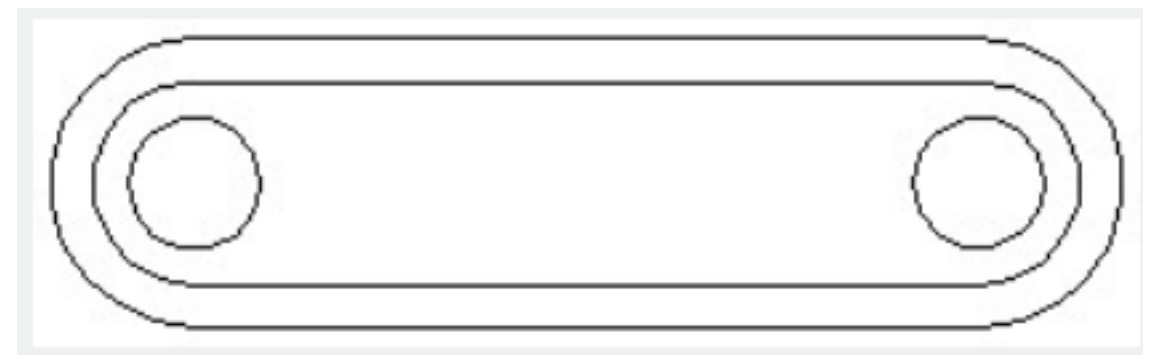

2.Input new color number, here we input 30 for example.

3.Select block objects, for which the [color](https://kb.gstarcad.com.my/article/color-command-2041.html) needs to be changed

4.Finished modifying ,the result will be as below:

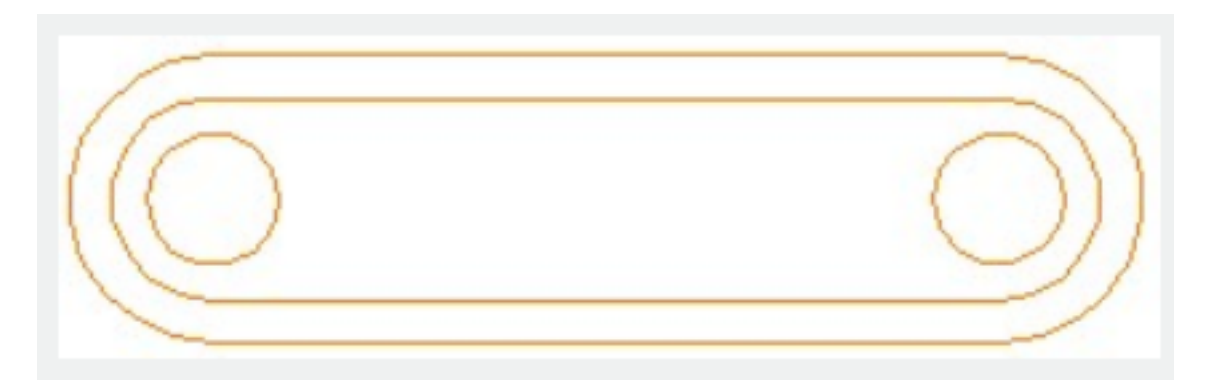